## 5/27/2020 **120 ISS 14GODIRECT-410**] Start Convo and create quote as a HAT Seller from the conversation popup

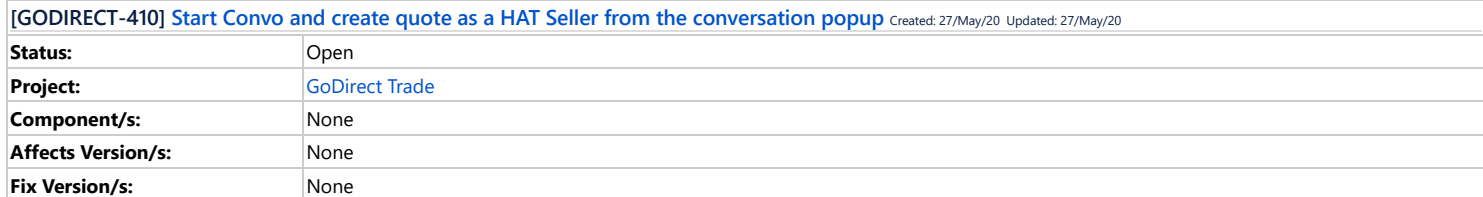

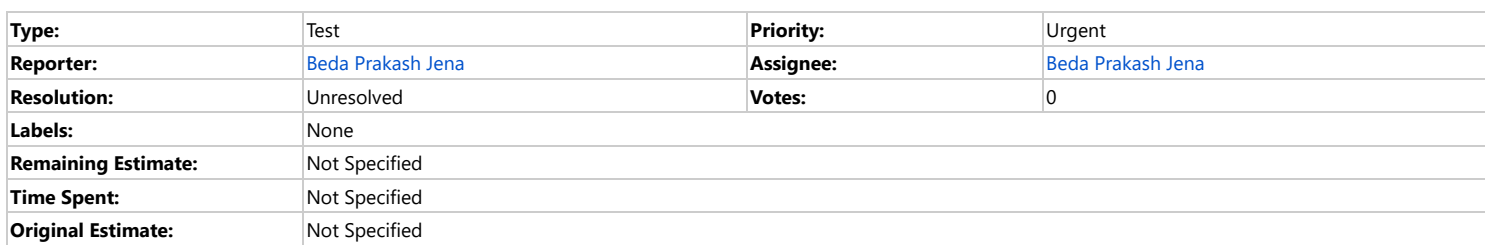

## **Description**

Scenario Outline: Validating Start Convo with a Buyer and Quote creation as a HAT Seller from the conversation popup

Given I am logged in as a HAT Seller with username <username> and password <password>

- When I enter a Search Term < Search Term > in the search box on home page
- And I click on Search button

And I click on checkbox on the first item from the Search Result

- And I click on the Send Convo To Buyer button
- And I enter <username\_B2B> in Customer email address field
- And I click on Start Conversation
- And I enter a <message> in the pop-up
- And I click on the preparequote button
- And I am redirected to prepare qoute screen
- And I enter an Amount <amount> in the text box next to dollar symbol
- And I enter message <message> and click on Send Quote button
- Then I must see a pop-up with the message <MessageConfirmation> appear on the screen

And I must see the <standard quote msg> get updated in the Conversation thread when I click on the View Conversation button in the pop-up

## Examples:

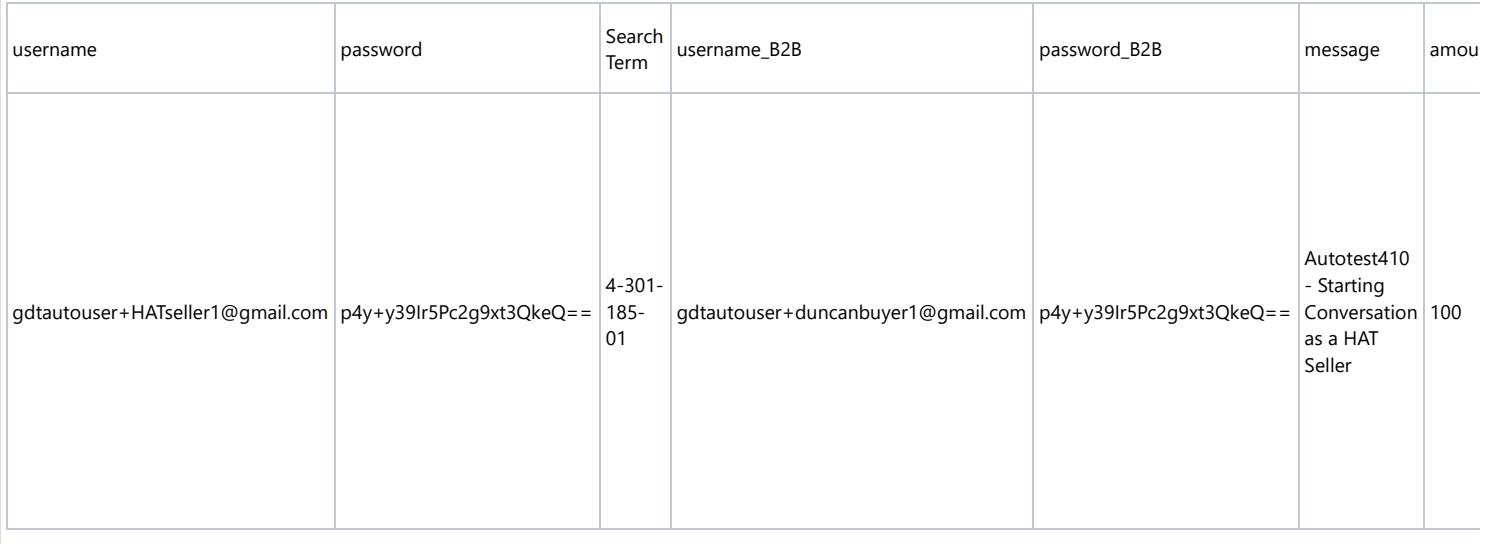

Generated at Wed May 27 10:40:01 GMT 2020 by Beda Prakash Jena using Jira 7.13.1#713001-sha1:5e06076c2d215a6f699b7e5c90ab2fae7ba5a1ce.